# Human-Computer Interaction **Reporting & Writing HCI Papers** Professor Bilge Mutlu

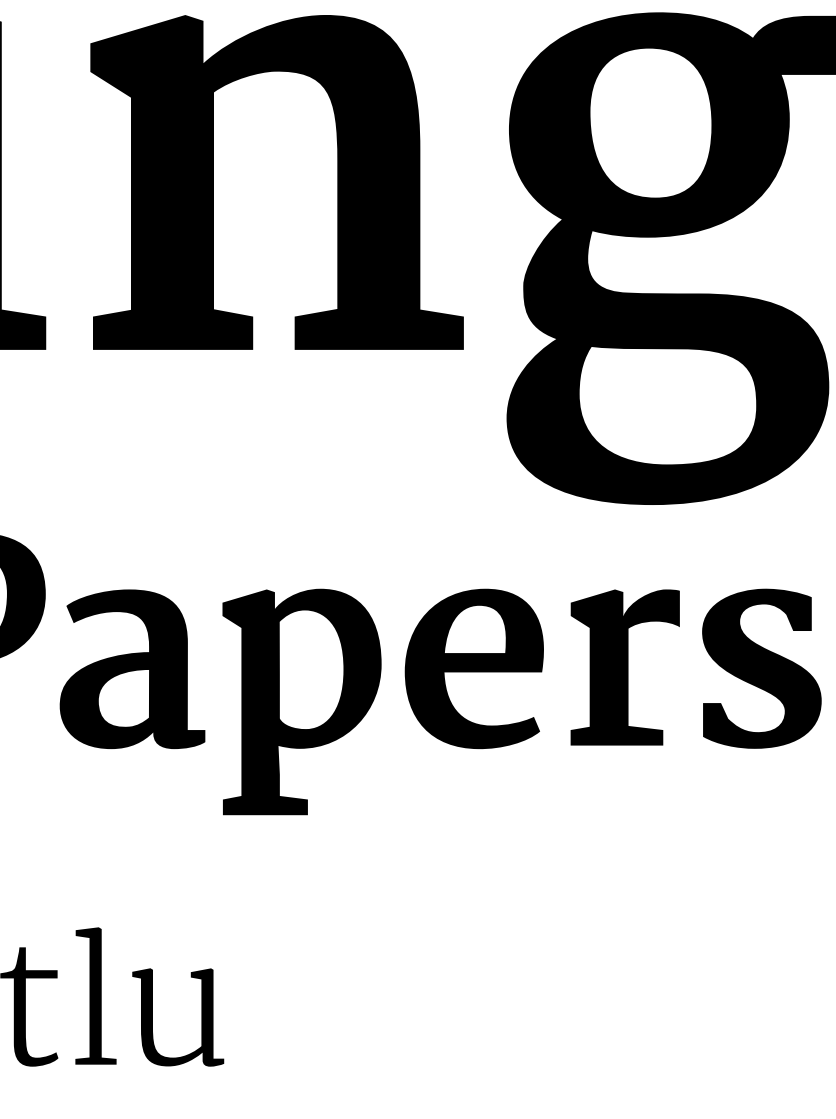

# **Announcements**

- » Today is our *last* class
- » Please complete the course evaluation (through [AEFIS](http://aefis.wisc.edu)) by **May 1**
	- » Response rate is currently at **55%**; last semester was **80%**

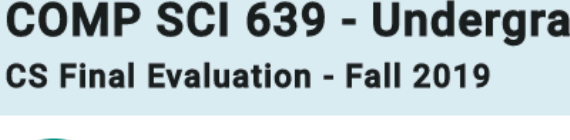

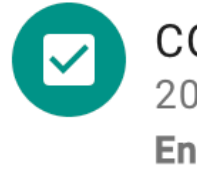

**COMP SCI 639-002** 2019-2020 Fall Ended: 12/16/2019

**COMP SCI 770 - Human-Computer Interaction CS Graduate Course Evaluation Spring 2020** 

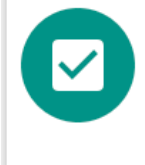

**COMP SCI 770-001** 2020 Spring (1204) **Ends:** 5/1/2020 (3 days)

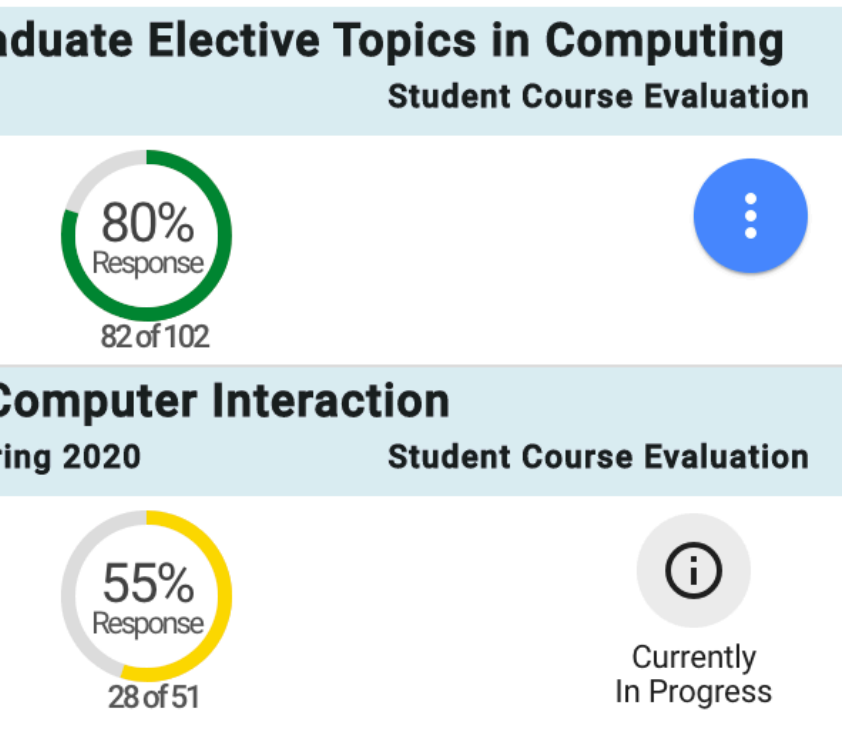

# **Today's Agenda**

- » Overview: *Reporting Statistics, Writing* (30 min)
- » Hands-on Activity (20 min)
- » Stats session (20 min)

# *What are reporting norms in HCI research?*

Because HCI is a rather eclectic field, the reporting norms are adopted from different fields, roughly as follows:

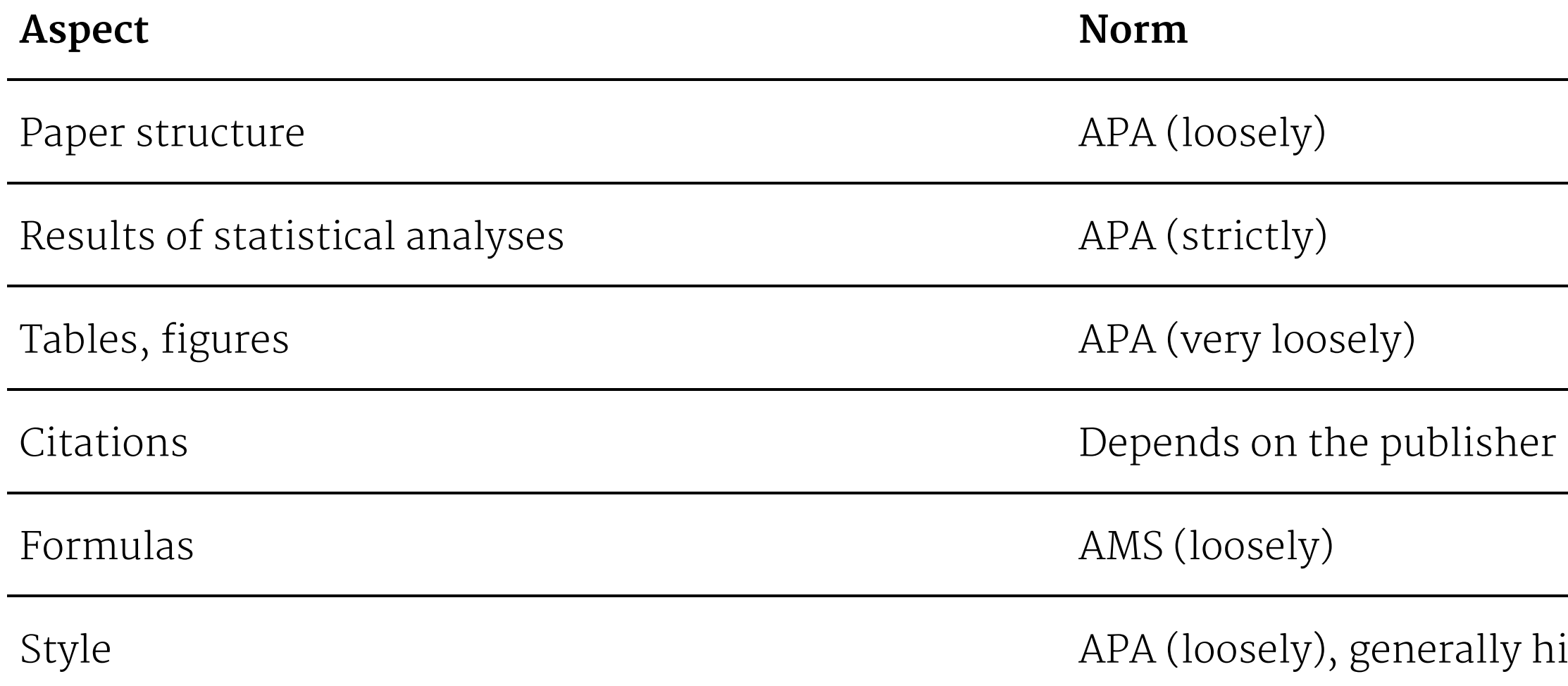

**© Human-Computer Interaction | Professor Mutlu | Week 14: Method:** *Reporting, Writing* **4**

# (ACM, IEEE, etc.)

## igh standards in writing

# *APA Publication Manual: [Print,](https://apastyle.apa.org/products/publication-manual-7th-edition) [Web;](https://apastyle.apa.org/style-grammar-guidelines/) AMS Style Guide: [Web](https://www.ams.org/publications/authors/AMS-StyleGuide-online.pdf)1*

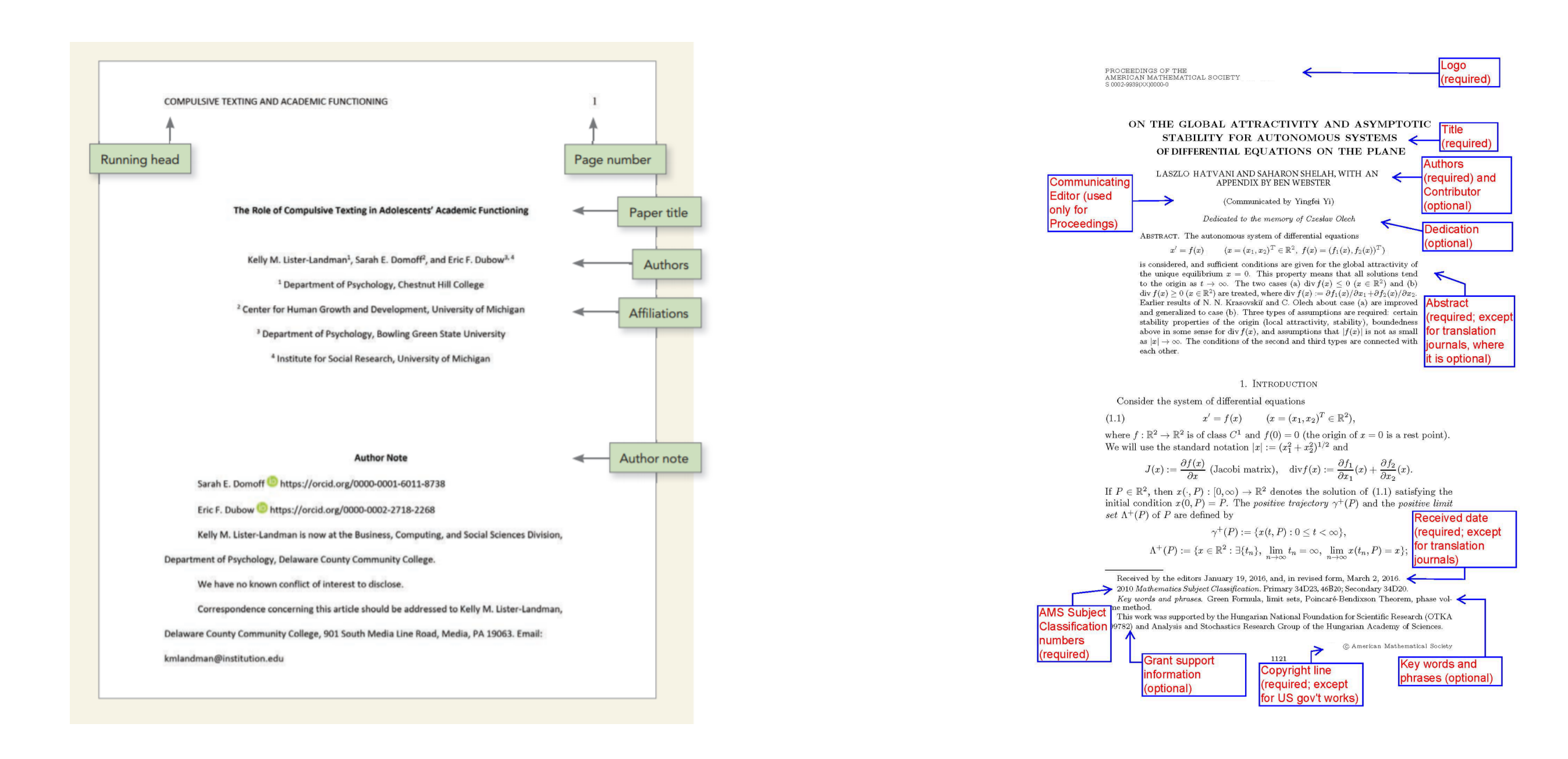

### <sup>1</sup>Sources: [Left,](https://apastyle.apa.org/style-grammar-guidelines/paper-format/title-page) [Right](https://www.ams.org/publications/authors/AMS-StyleGuide-online.pdf)

# *What does an HCI paper look like?*

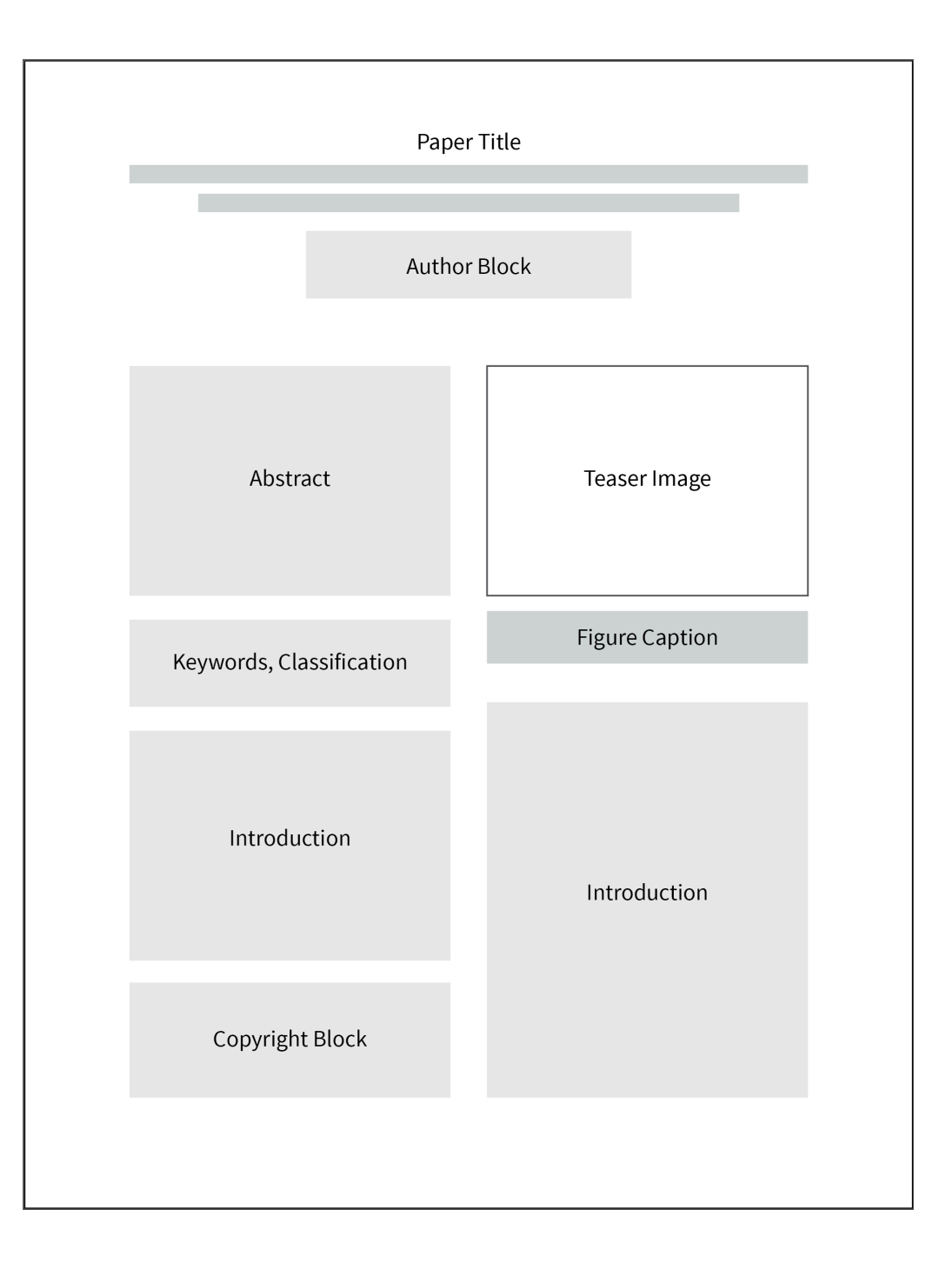

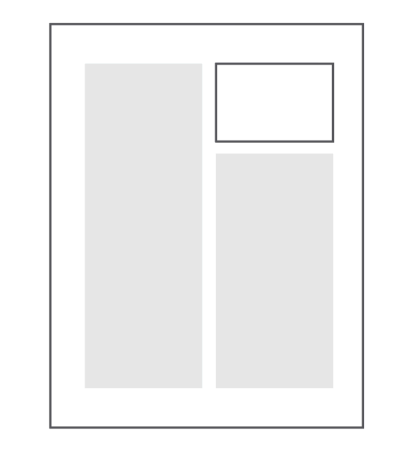

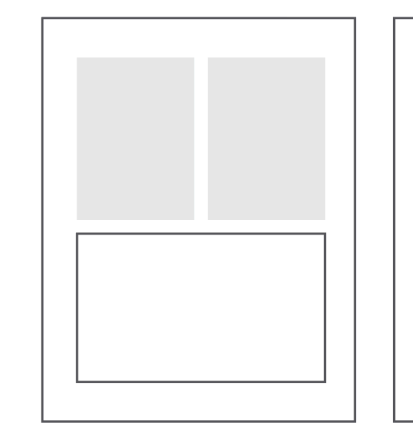

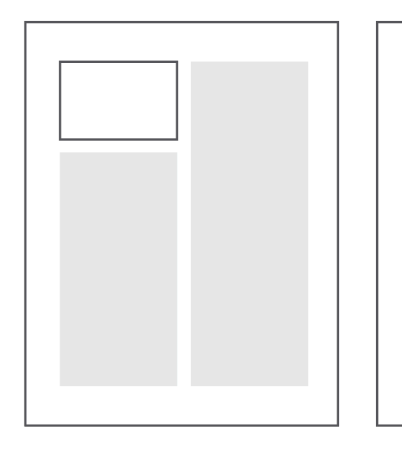

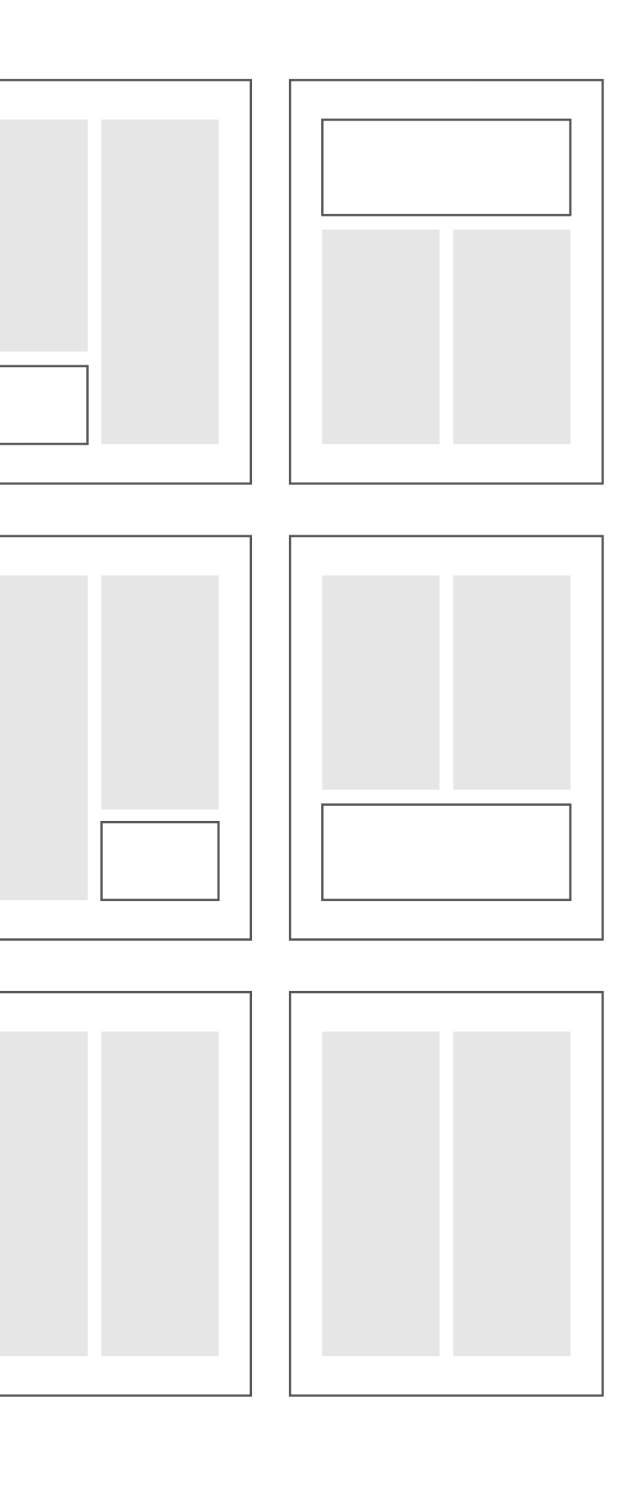

*How is an HCI paper structured?*

HCI papers commonly follow the structure below:

- » Abstract » Results
- » Introduction » Discussion
- » Related Work/Background
- » *Hypotheses (quant. empirical)*
- » *System/Design (design-based)*
- » Method
- 
- » Conclusion
- » Acknowledgements
- » References
- » Appendices

*What is an abstract?2*

The abstract provides a brief but comprehensive summary of the contents of the paper. It gives readers an overview of the paper and helps them decide whether to read the full text. Usually *150 words* max.

The abstract usually includes (1-2 sentences each):

- » Summary of literature review » methods used
- » Problem investigated/RQs » study results
- » hypotheses » implications

<sup>2</sup> [APA](https://apastyle.apa.org/instructional-aids/abstract-keywords-guide.pdf)

*How do I choose a title?*

There is no formula or requirement, but a few things to consider:

- » It should be as short as it can be, but not too broad.
	- » E.g., *Bodystorming Human-Robot Interactions*
- » A common format in HCI:
	- » Catchy headline/System name: Technical title
	- » E.g., *Pay attention!: Designing adaptive agents that monitor and improve user engagement*
	- » E.g., *Reading socially: Transforming the in-home reading experience with a learning-companion robot*

*What are other things I should pay attention to?*

- 1. Writing
- 2. Formatting
- 3. Presentation

*Writing3*

The HCI community pays more attention to writing than most other CS communities, so writing is very important, in particular:

- 1. Reporting as *storytelling*
- 2. Flow among parts
- 3. "Cut deadwood"
- 4. Avoid any deviation from rules (syntax, grammar, punctuation, etc.)

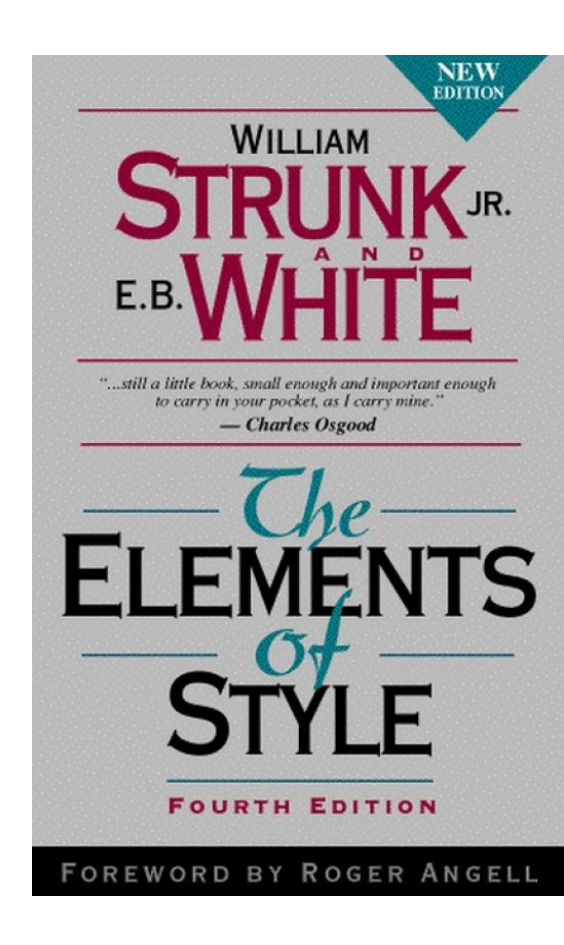

<sup>3</sup> Image sources: [Left](https://www.ragan.com/100-years-on-strunks-advice-rings-true/), [Right](https://www.apa.org/pubs/books/4441031)

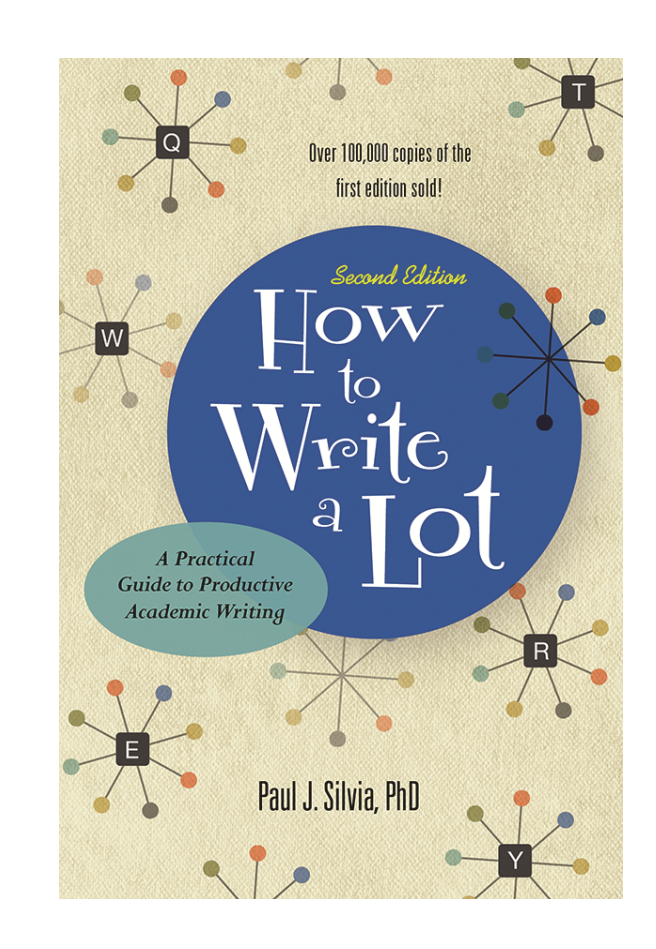

# *Formatting4*

For good *typography*, become familiar with *leading*, *tracking*, *kerning*, *widows*, *orphans*, *runts*, *rags*, *rivers*.

River

Quam arcu dapibus orci, sed dapibus orci tortor nec sem. In porttitor lorem dui, quis

mollis velit malesuada elementum. Nullam

consectetur, urna hendrerit laoreet iaculis,

sem diam faucibus ligula, at efficitur lacus

venenatis, suscipit purus at, pulvinar eros. Cras eu leo consequat, finibus lacus luctus,

leo sed nisi. Fusce egestas enim blandit

semper arcu. Vivamus placerat convallis tellus. Nullam varius velit eget iaculis

Sed vitae cursus orci. Vestibulum ante ipsum primis in faucibus orci luctus et

elit quis, pulvinar mauris

eleifend. Fusce sodales ullamcorper risus.

ultrices posuere cubilia Curae; Integer vel varius risus. In sed orci pulvinar, pharetra

sollicitudin aliquam. Etiam nec nibh

Widow

### placerat mauris a est consectetur vulputate

Nunc nunc sem, finibus sed orci non, cursus ornare ipsum. Integer quis scelerisque nisl. Vestibulum ante ipsum primis in faucibus orci luctus et ultrices posuere cubilia Curae; Cum sociis natoque penatibus et magnis dis parturient montes, nascetur ridiculus mus. Duis nec dolor vitae libero pharetra placerat. Nulla non bibendum purus, ut lacinia ex. Donec hendrerit suscipit pulvinar. Quisque imperdiet imperdiet est vel venenatis. Curabitur nisi erat, lacinia sed commodo a, sodales pretium velit. Mauris dictum eu mauris sit amet ultricies. Aliquam tincidunt ligula non porta cursus. Curabitur sed mattis dolor, sagittis lobortis elit. Integer matcom

leo. Rant

Etiam tempus fringilla tempor. Nu porttitor, <sup>1</sup> Orphan

### <sup>4</sup> Image source: [Left,](https://www.herronprinting.com/resources/the-ideas-collection/all-alone-and-misunderstood-widows-orphans-runts-and-rivers/) [Right](https://i.pinimg.com/originals/82/64/04/826404cede738a5c63e1891dcb941330.jpg)

**© Human-Computer Interaction | Professor Mutlu | Week 14: Method:** *Reporting, Writing* **12**

kerning -leading **appoint SIZE** fica: line width

# *Presentation5*

The overall organization and visual appearance, using informative figures (e.g., a "teaser"), will improve accessibility and appeal.

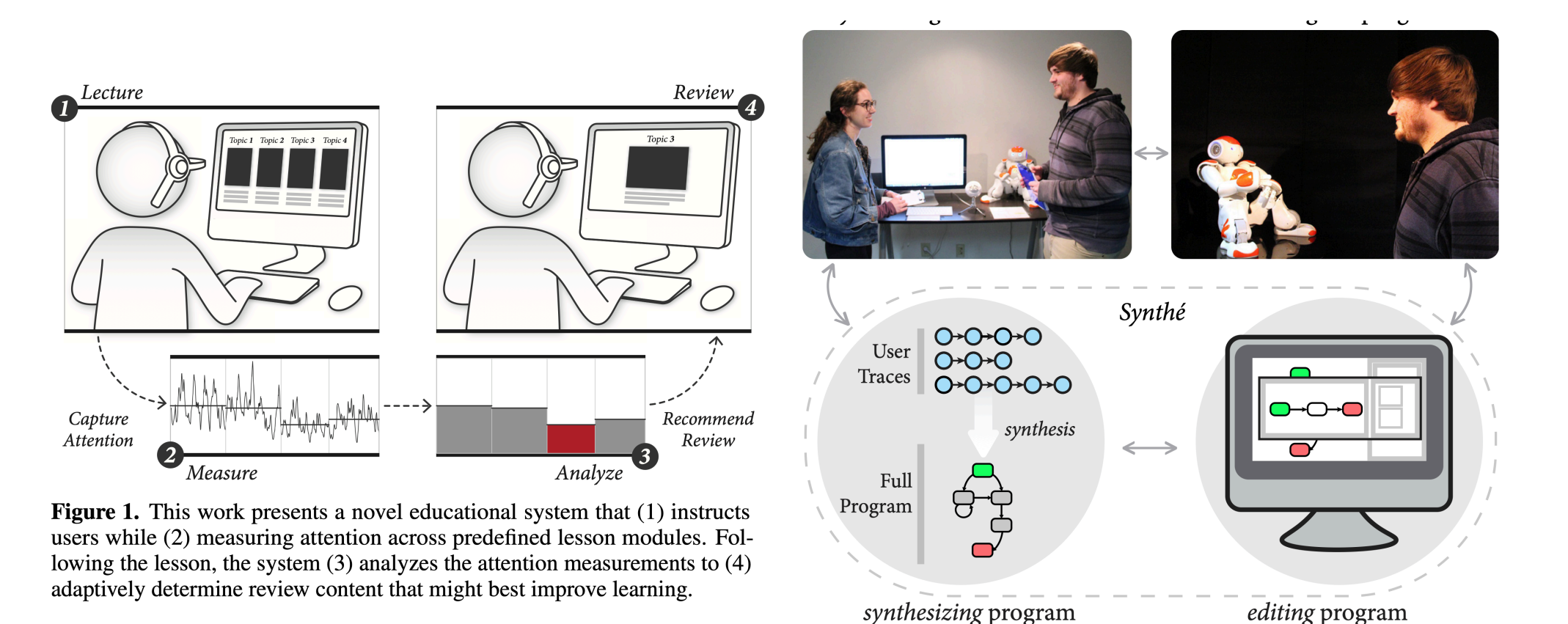

Figure 1. Synthé captures designers' demonstrations, synthesizes an in-

### <sup>5</sup>**Left:** [Szafir & Mutlu, 2014](https://dl.acm.org/doi/pdf/10.1145/2470654.2466128); **Center:** [Porfirio et al., 2019](https://dl.acm.org/doi/pdf/10.1145/3332165.3347957)

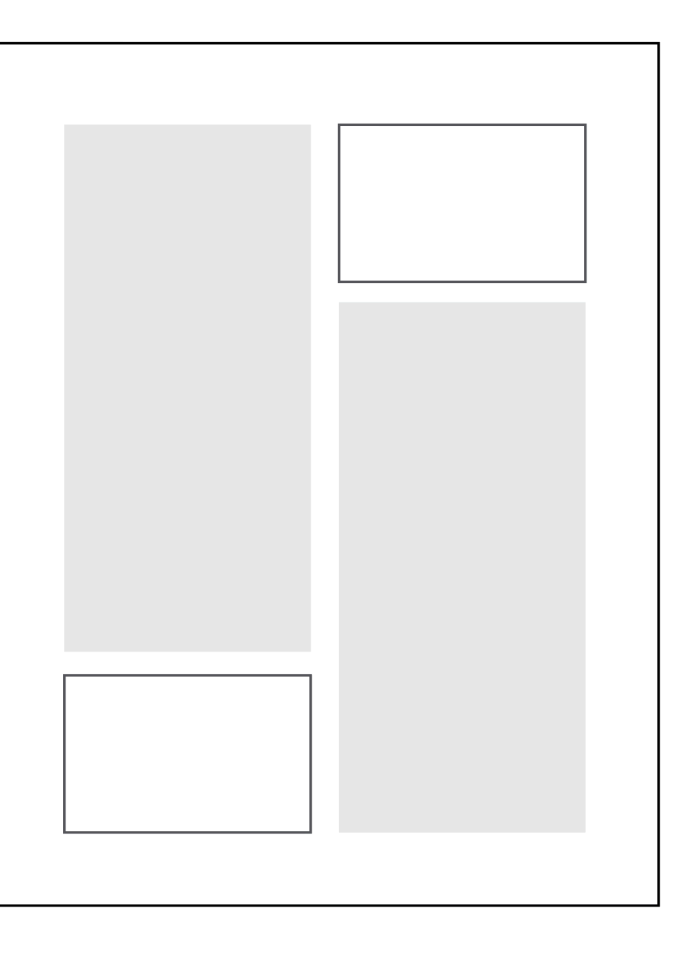

*How do we report statistics?*

**Descriptive statistics:** Distribution characteristics using summary statistics in text, tables, or graphs.

**Inferential statistics:** Test parameters and results in text or tables and highlighting of significance in graphs.

In *text*, APA guidelines are strictly followed; in *graphs*, you can be creative.

# *Descriptive statistics6*

```
> describeBy(data$Guesses, list(data$Leakage,data$TBI))
```

```
 Descriptive statistics by group 
: Leakage
: HC
   vars n mean sd median trimmed mad min max range skew kurtosis se
X1 1 291 3.87 1.91 4 3.68 1.48 1 13 12 1.08 1.95 0.11
      ----------------------------------------------------------------------------------- 
: No Leakage
: HC
   vars n mean sd median trimmed mad min max range skew kurtosis se
X1 1 367 4.02 1.85 4 3.86 1.48 1 11 10 0.82 0.83 0.1
----------------------------------------------------------------------------------- 
: Leakage
: TBI
   vars n mean sd median trimmed mad min max range skew kurtosis se
X1 1 282 3.92 2.24 4 3.63 1.48 1 17 16 2.11 7.83 0.13
----------------------------------------------------------------------------------- 
: No Leakage
: TBI
   vars n mean sd median trimmed mad min max range skew kurtosis se
X1 1 353 4.37 2.46 4 4.05 1.48 1 19 18 1.55 4.24 0.13
```
The healthy controls guessed the item that the robot picked in 3.97 guesses (*SD*=1.91) when the robot gazed toward the item and in 4.02 guesses (*SD*=1.85) when the robot did not gaze toward it. Participants with TBI guessed the robot's pick in 3.92 guesses (*SD*=2.24) when the robot gazed toward it and in 4.37 guesses (*SD*=2.46) when the robot did not.

<sup>6</sup> Data from [Mutlu et al., 2018, Social-cue perception](https://www.ncbi.nlm.nih.gov/pmc/articles/PMC6464383/)

# *How do we deal with decimals?7*

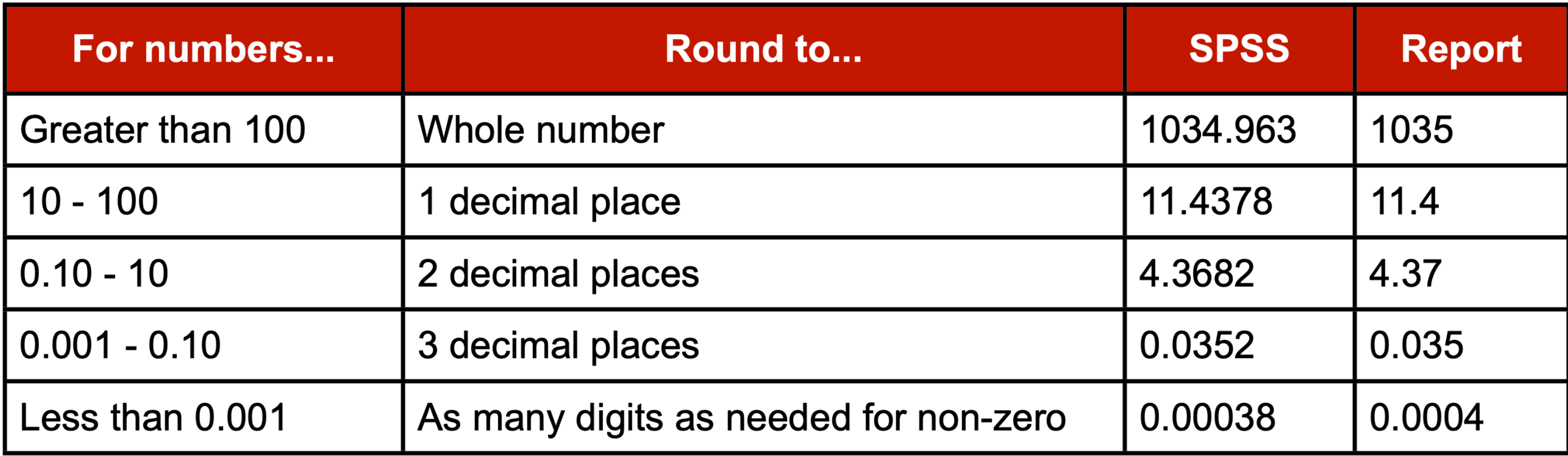

<sup>7</sup> [Source](http://evc-cit.info/psych018/Reporting_Statistics.pdf)

# *Descriptive statistics (visual)8*

```
library(ggplot2)
ggplot(data, aes(fill=Leakage, y=Guesses, x=TBI)) + 
     geom_bar(position="dodge", stat="identity")
```
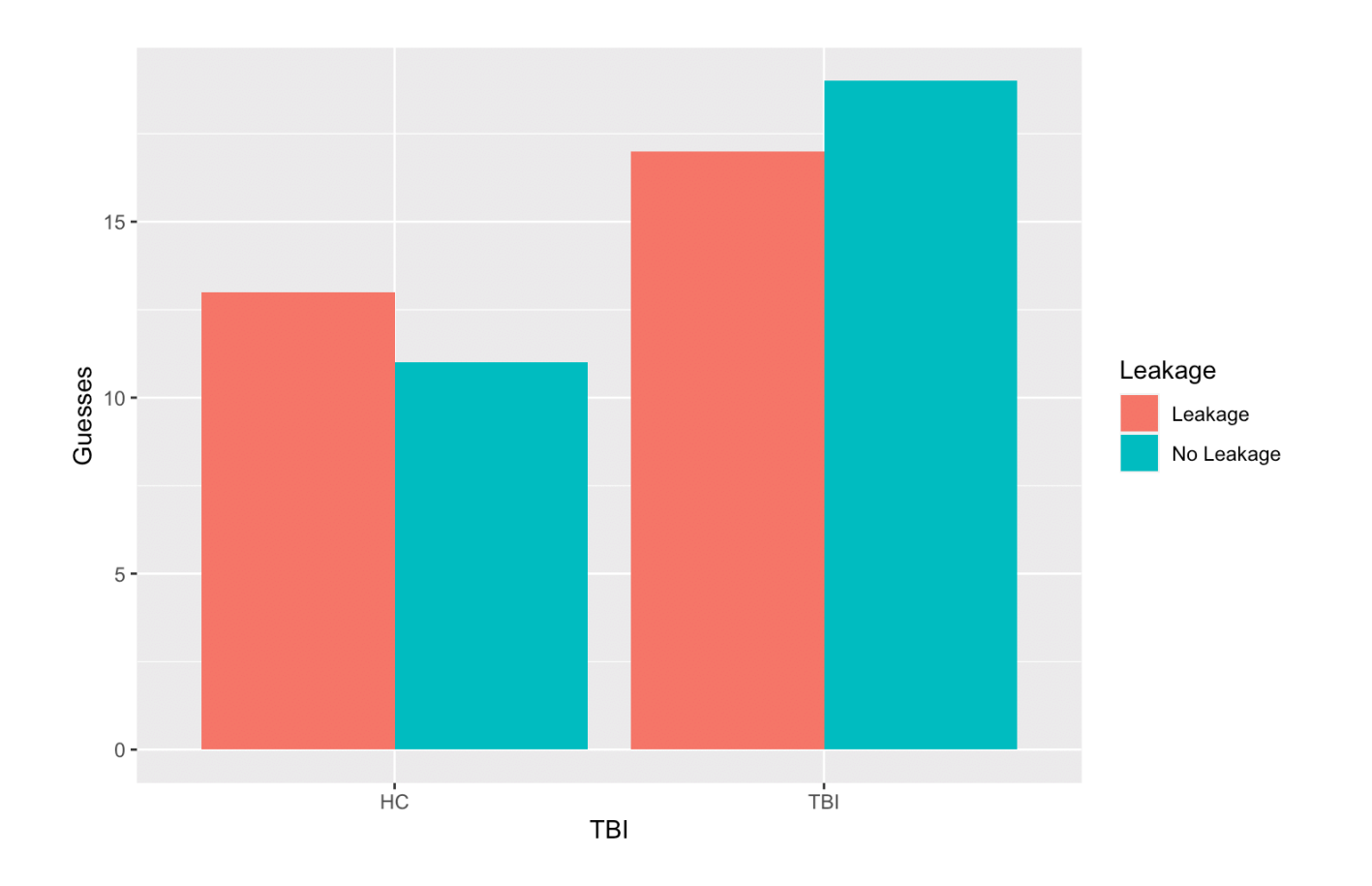

### <sup>8</sup> [More information on using](https://www.r-graph-gallery.com/48-grouped-barplot-with-ggplot2.html) [ggplot2](https://www.r-graph-gallery.com/48-grouped-barplot-with-ggplot2.html)

# *Inferential statistics9*

A mixed-model analysis of variance (ANOVA) revealed a significant effect of the leakage cue,  $F(1,144) = 6.68$ ,  $p = .011$ .

```
> summary(aov(Guesses~(TBI*Leakage)+Error(ID/Leakage)+TBI,data=data))
Error: ID
            Df Sum Sq Mean Sq F value Pr(>F)
TBI 1 15.2 15.236 2.360 0.127
Leakage 1 4.0 4.012 0.621 0.432
TBI:Leakage 1 7.5 7.467 1.157 0.284
Residuals 142 916.6 6.455 
Error: ID:Leakage
            Df Sum Sq Mean Sq F value Pr(>F) 
Leakage 1 27.3 27.268 6.680 0.0107 *
TBI:Leakage 1 7.1 7.131 1.747 0.1884 
Residuals 144 587.8 4.082 
---
Signif. codes: 0 '***' 0.001 '**' 0.01 '*' 0.05 '.' 0.1 ' ' 1
Error: Within
           Df Sum Sq Mean Sq F value Pr(>F)
Residuals 1001 4325 4.321
```
Participants correctly identified the robot's pick on an average of 3.89 questions (*SD* = 2.08) when the robot displayed the gaze cue and 4.19 (*SD* = 2.17) when it did not.

<sup>9</sup> Shown is a simplified model using data from [Mutlu et al., 2018](https://www.ncbi.nlm.nih.gov/pmc/articles/PMC6464383/)

# *How do I report different tests?<sup>7</sup>*

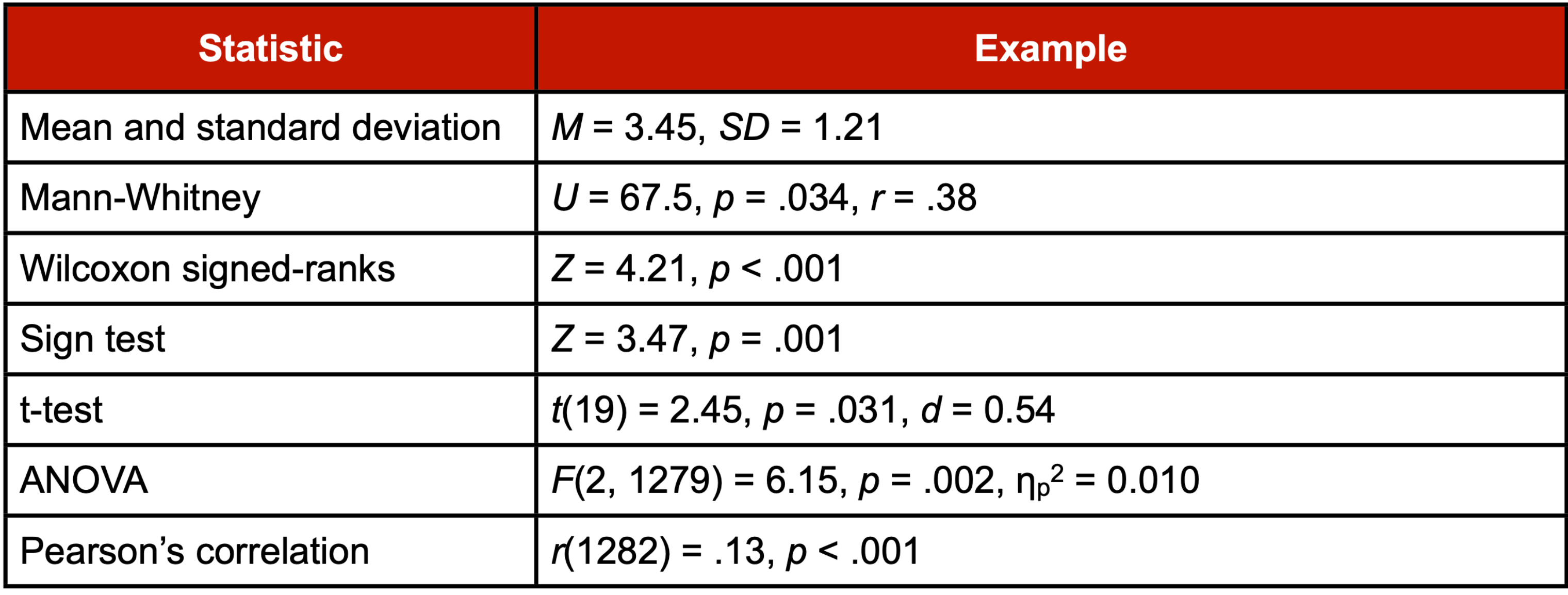

<sup>7</sup> [Source](http://evc-cit.info/psych018/Reporting_Statistics.pdf)

Test results can also be mapped on graphs either manually (e.g., using Adobe Illustrator) or automatically using advanced scripting (e.g., [ggplot2](https://ggplot2.tidyverse.org/), [matplotlib](https://matplotlib.org/)).

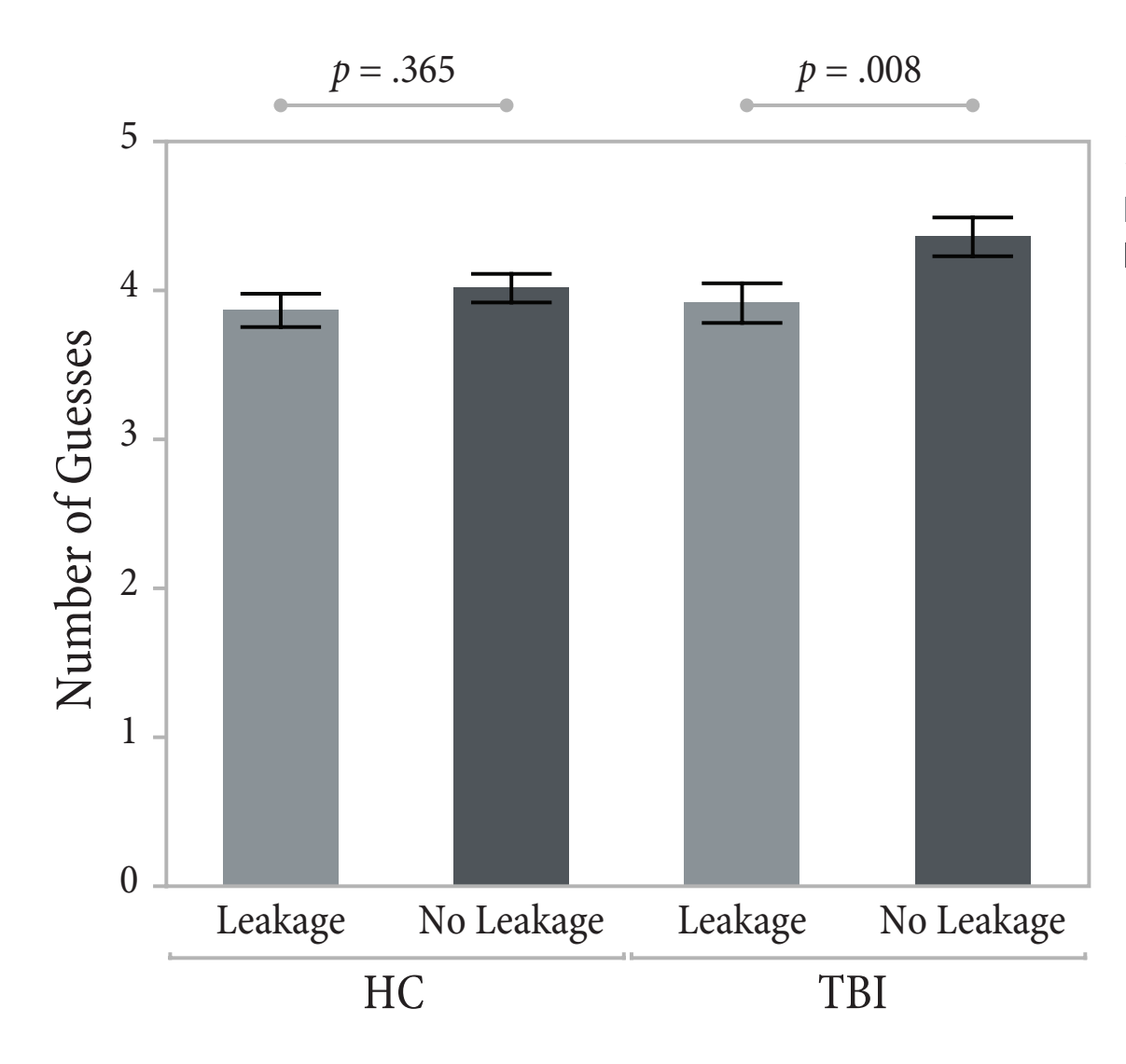

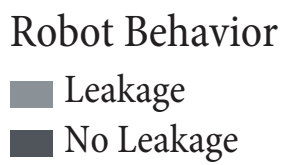

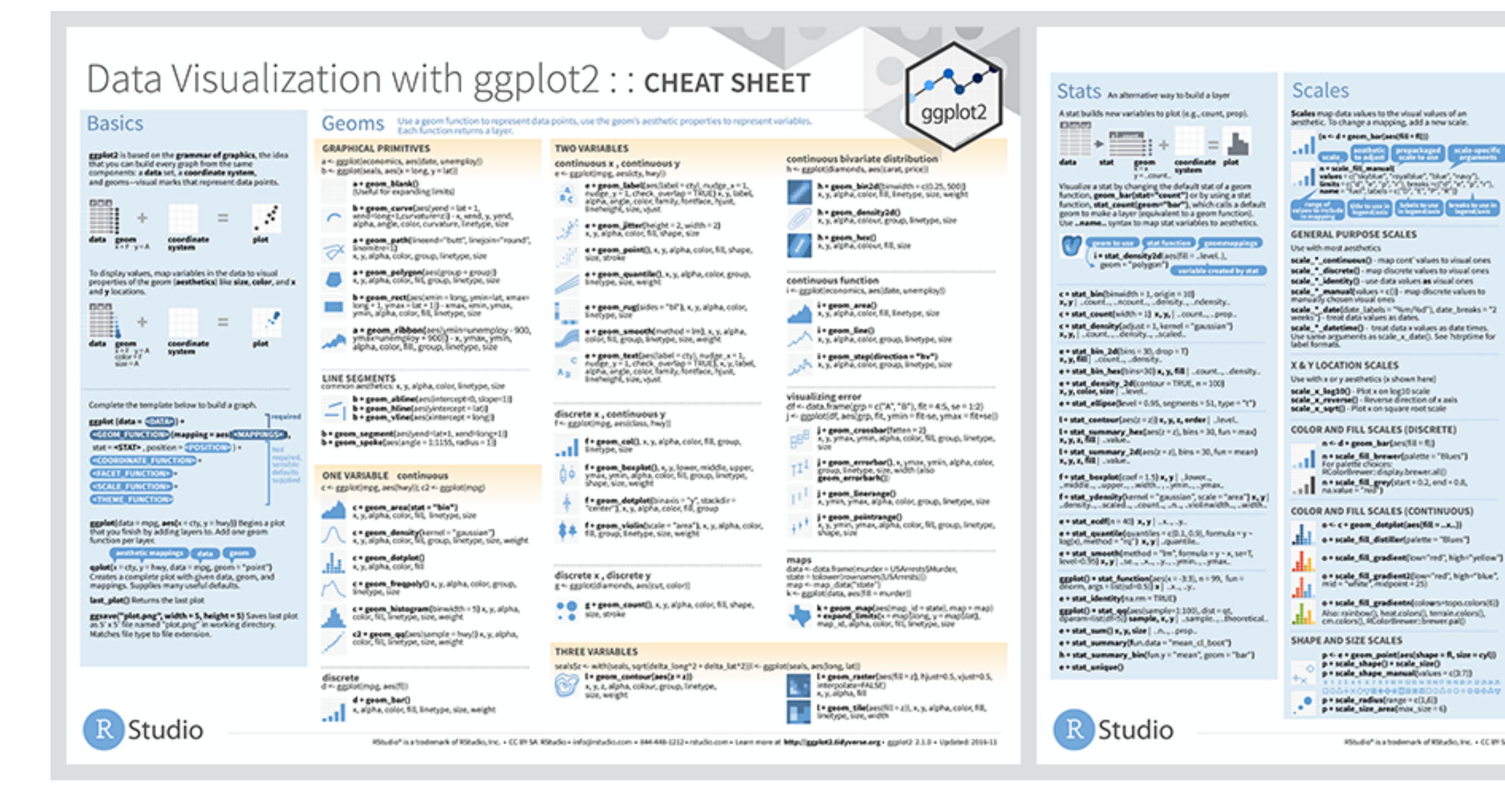

### <sup>10</sup> [ggplot2](https://github.com/rstudio/cheatsheets/blob/master/data-visualization-2.1.pdf) [cheat sheet](https://github.com/rstudio/cheatsheets/blob/master/data-visualization-2.1.pdf)

**© Human-Computer Interaction | Professor Mutlu | Week 14: Method:** *Reporting, Writing* **21**

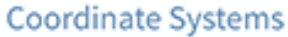

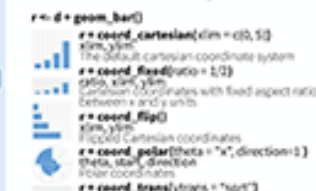

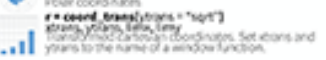

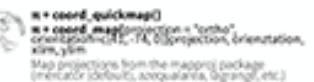

### **Position Adjustments**

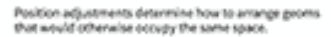

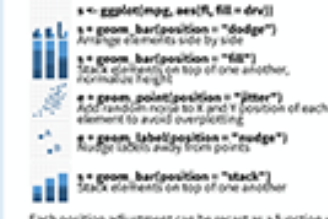

Each position adjustment can be recast as a function with manual width and height arguments<br>s + geom, hor(position = position, dodge(width = 1))

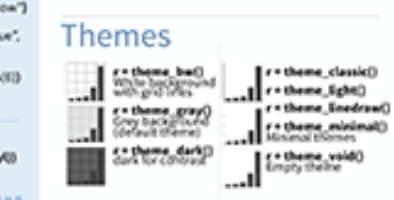

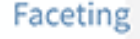

Facets divide a plot into<br>subplots based on the<br>values of one or more discrete variables.

t <- ggplot(mpg, aes(cty, hwy)) = geom\_point()

ggplot2

- [[[[] technot grid(....)<br>[[[[] technot professional proof on fi
- Second the Second Second Control of Second<br>Control of the Second Control of Second
- 200000 Shipping and Columns
- 
- EEF this indicated to the computer layout

Set scales to let axis limits vary across facets

t = facet\_prid(drv - fl, scales = "free") a and y axis limits adjust to in:<br>"free, x" - x axis limits adjust<br>"free, y" - y axis limits adjust

Set labeller to adjust facet labels

t=facet\_grid(,=fl,labeller=label\_both)<br>fix fix fix fiy fix

t = facet\_grid(ft - , tabeller = tabel\_bquete(xipha = ...)[]]]

### Labels

 $\begin{tabular}{|l|l|l|} \hline $t$-Labsf$ & $t$-1 from $t$ and $t$ does?\\ \hline 106e & 106e & 000 & 000 & 000 \\ \hline 106e & 106e & 000 & 000 & 000 \\ \hline 1060de & 106e & 000 & 000 & 000 \\ \hline 1060de & 106e & 000 & 000 & 000 \\ \hline 1060de & 106e & 000 & 000 & 000 \\ \hline 1060de & 106e & 000 & 000$ t = annotate(poom = "text", x = 8, y = 9, label = "A")

geom to place an amust values for geom's anotherics

### Legends

a . themsferord position . "todom")<br>Place legand at "bottom", "top", "eft", or "right" **e = guiden(fill** = "none")<br>Set legand type for each aesthetic colorbar, legend, or<br>none Dio legand) a + scala 1981, digempel same = "Title",<br>Latina = cl"XI, digempel same = "Title",<br>Set legand title and Labora with a scale function.

### Zooming

- Without clipping (preformed)
- t = coord\_carteslan(<br>slim = clif, 1001, yien = c(10, 201)
- With clipping (removes unseen data points)
- t + x5m(3, 100) + y5m(10, 20) 1 + scale\_x\_continuous(imits - cl3, 1933 +<br>scale\_y\_kehtinuous(imits - cl3, 2013
- 

PShutio" is a todomark of RSkado, Inc. + CC IM SA RSkado + info@mbullo.com + 844-448-1212 + mbullo com + Learn more at http://ggploQ.bldywww.avg + ggploQ 2.1.0 + Updated: 2004-13